## **ANALISA DAN IMPLEMENTASI MASALAH KONEKSIVITAS APLIKASI** *NETSUPPORT SCHOOL* **DI UPT KOMPUTER POLITEKNIK PERTANIAN NEGERI PAYAKUMBUH**

**KARYA ILMIAH**

**OLEH :**

# **NAMA : SYUKRIADI, S.KOM, M.KOM NIP : 197803152005011004**

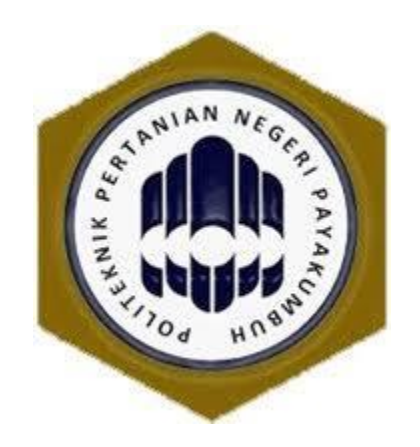

# **PRODI TEKNOLOGI REKAYA KOMPUTER POLITEKNIK PERTANIAN NEGERI PAYAKUMBUH 2022**

## **ANALISA DAN IMPLEMENTASI MASALAH KONEKSIVITAS APLIKASI** *NETSUPPORT SCHOOL* **DI UPT KOMPUTER POLITEKNIK PERTANIAN NEGERI PAYAKUMBUH**

### KARYA ILMIAH

Oleh :

Syukriadi, S.Kom, M.Kom NIP. 197803152005011004

Mengetahui : Ketua Jurusan Teknologi Pertanian Politeknik Pertanian Negeri Payakumbuh

> Dr. Edi Syafri, ST, M.Si NIP. 197911112002121003

Terdaftar Pada Perpustakaan Politeknik Pertanian Negeri Payakumbuh Pada tanggal : Nomor :

Kepala Perpustakaan Politeknik Pertanian Negeri Payakumbuh

> Abdi Wijaya, S.I.Pust NIP. 19730105200511001

# **DAFTAR ISI**

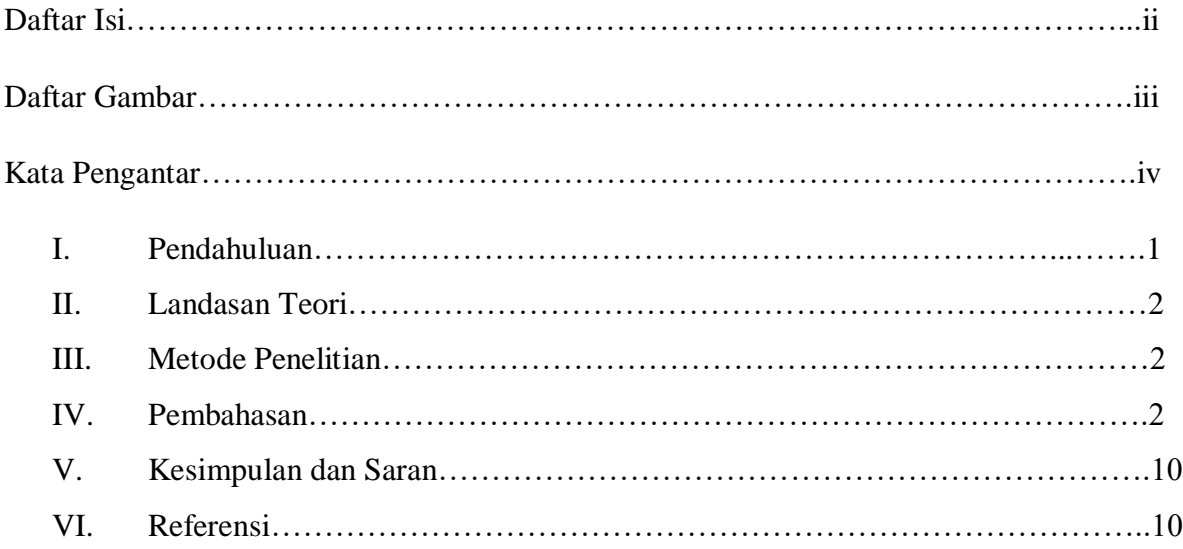

# **DAFTAR GAMBAR**

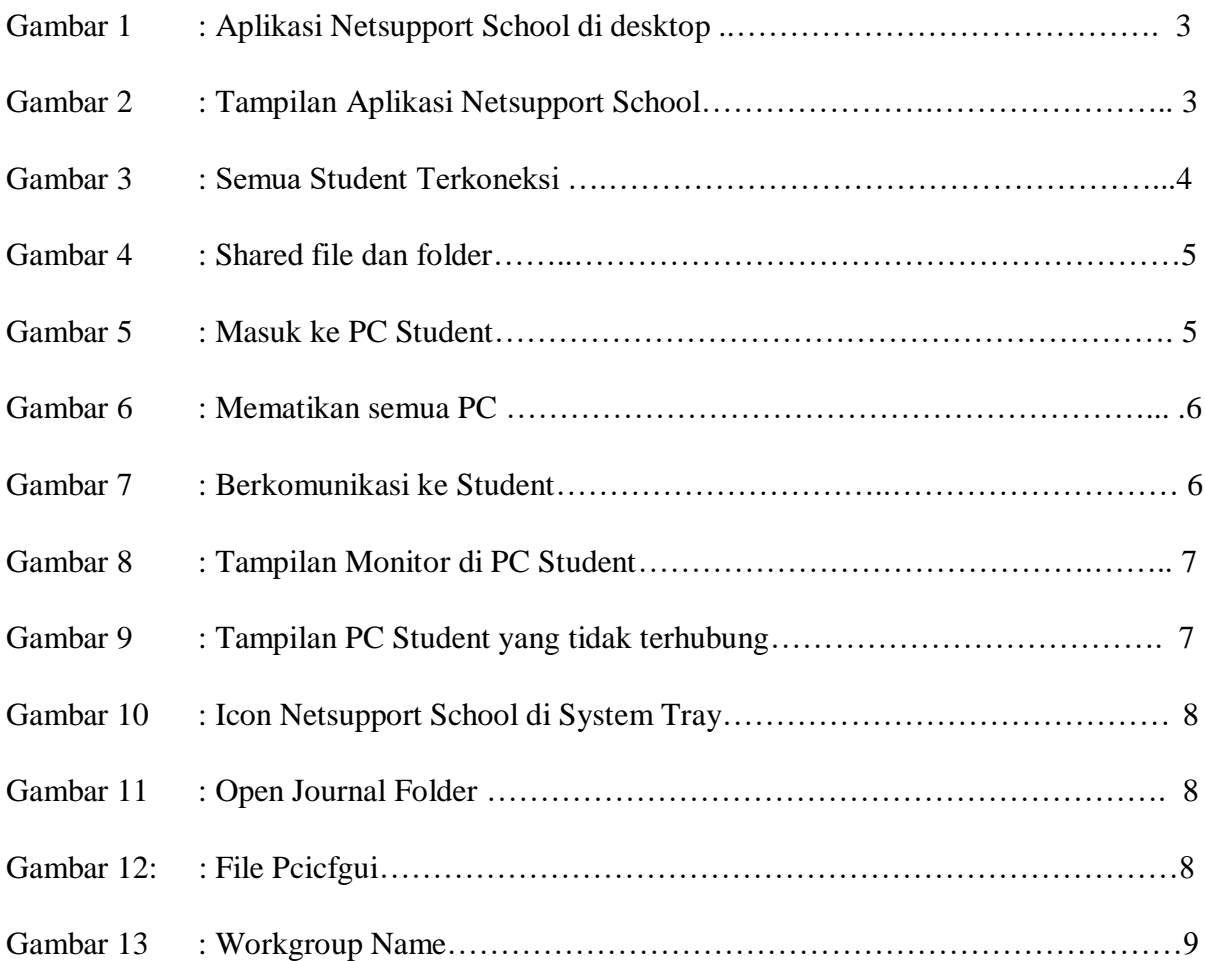

# **KATA PENGANTAR**

Puji dan syukur penulis ucapkan kepada Allah SWT, karena atas rahmat dan karunia-Nya penulis dapat menyelesaikan makalah ini. Karya ilmiah ini ditulis berdasarkan hasil penelitian sederhana yang berjudul "Analisa dan Implementasi Masalah Koneksivitas Aplikasi *Netsupport School* Di UPT Komputer Politeknik Pertanian Negeri Payakumbuh"

Pada kesempatan ini penulis menyampaikan terima kasih banyak kepada rekan-rekan yang telah membantu sampai selesai karya ilmiah ini. Harapan penulis semoga tulisan yang sederhana ini memberikan sumbangan pengetahuan bagi yang membacanya dan bermanfaat adanya bagi kita semua.

Tanjung Pati, 10 Agustus 2020

Penulis

# **ANALISA DAN IMPLEMENTASI MASALAH KONEKSIVITAS APLIKASI** *NETSUPPORT SCHOOL* **DI UPT KOMPUTER POLITEKNIK PERTANIAN NEGERI PAYAKUMBUH**

### **I. Pendahuluan**

Pendidikan vokasi seperti di Politeknik pada umumnya memberikan bobot praktikum lebih banyak dari teori, sehingga peserta didik diharapkan menjadi tenaga terampil dan siap pakai dalam dunia kerja. Laboratorium komputer berada di Unit Pelaksana Teknis (UPT) Komputer Politeknik Pertanian (Politani) Negeri Payakumbuh. Jumlah komputer untuk praktikum komputer adalah 64 unit, dengan fasilitas jaringan LAN, Internet, Air Conditioner, LCD Proyektor 2 buah terhubung parallel, whiteboard, cermin, dan toilet.

Aplikasi Netsupport School merupakan salah satu aplikasi dari beberapa aplikasi yang digunakan dalam mengontrol jaringan lainnya. Seperti mengirim file, berkomunikasi antar komputer (chat), mengunci mouse, keyboard, shared tampilan, dan lain-lain. Sehingga aplikasi ini sangat cocok dalam Proses Belajar Mengajar (PBM) praktikum di labor komputer.

Aplikasi netsupport terbagi dua jenis yaitu netsupport dan netsupport school. Netsupport saja digunakan untuk pemakai umum dan netsupport school di gunakan sekolah dan kampus. Aplikasi ini dari segi ekonomi yaitu berbayar artinya aplikasinya di beli dan tidak ada batas pemakaiannya (*free ware*), selain itu aplikasi dibatasi waktu, biasanya 30 hari maksimum (*shared ware*), dan aplikasi yang tidak berbatas waktu pemakaiannya, pada awalnya aplikasinya untuk uji coba (*trial*), dengan menggunakan crack, keygen, kms pico, dan lainya, sehingga aplikasinya *free ware* atau *unlimited*.

Aplikasi yang digunakan di labor komputer UPT komputer Politeknik Pertanian Negeri Payakumbuh adalah *Netsupport School*. Semula aplikasi netsupport school ini berbayar (*trial*), tapi dengan menggunakan crack yang dicari dengan mesin pencari di internet sehingga di dapatkan, sehinggap aplikasi *netsupport school* tanpa dibatasi waktu (*unlimited*).

#### **II. Landasan Teori**

Landasan teori dari makalah ini adalah menganalisa dan implementasi masalah koneksivitas aplikasi *netsupport school* yang tidak terhubung dengan *class* dalam suatu jaringan *Local Area Network* (LAN). Koneksivitas aplikasi ini setelah menginstall tapi belum konek juga. Aplikasi ini bisa juga terhubung melalui jaringan wireless atau wifi (*wireless fidelity*). Labor komputer UPT Komputer Politeknik Pertanian Negeri Payakumbuh terhubung ke jaringan LAN dan jaringan WAN (*wide area network*) dengan nama lain internet (international network)

#### **III. Metodologi Penelitian**

Metodologi penelitian yang penulis lakukan adalah melakukan praktikum di laboratorium komputer Politeknik Pertanian Negeri Payakumbuh dengan cara langsung mencoba masingmasing komputer dengan mahasiswa langsung menggunakan aplikasi *Netsupport School*. Metode ini dilakukan setelah selesai praktikum komputer dilakukan.

#### **IV. Pembahasan**

#### **4.1 Instalasi Aplikasi Netsupport School**

Aplikasi netsupport school yang digunakan di labor komputer UPT Komputer Politeknik Pertanian Negeri Payakumbuh merupakan aplikasi yang *free ware* artinya aplikasi yang tidak dibatasi waktu pemakaian. Cara menginstall aplikasi ini sama dengan menginstall aplikasi lainnya yaitu kita cari file masternya berupa berekstensi EXE (executable). Kita klik dua kali file exe nya dan ikuti langkah langkah penginstallannya sampai finish atau selesai, sebelumnya kalau ada pilihan untuk mengisi workgroup harus kita samakan dengan semua komputer. Setelah selesai file hasil installnya berada di *desktop* atau di dalam *start program*.

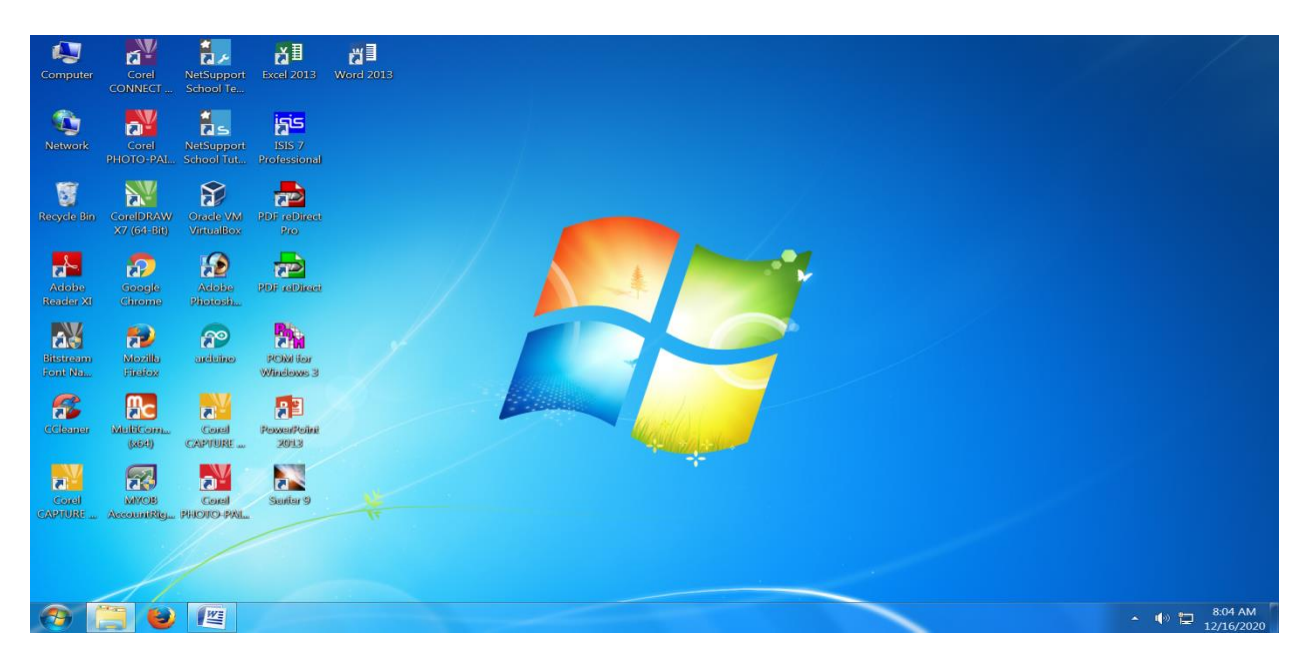

Gambar 1: Aplikasi Netsupport School di desktop

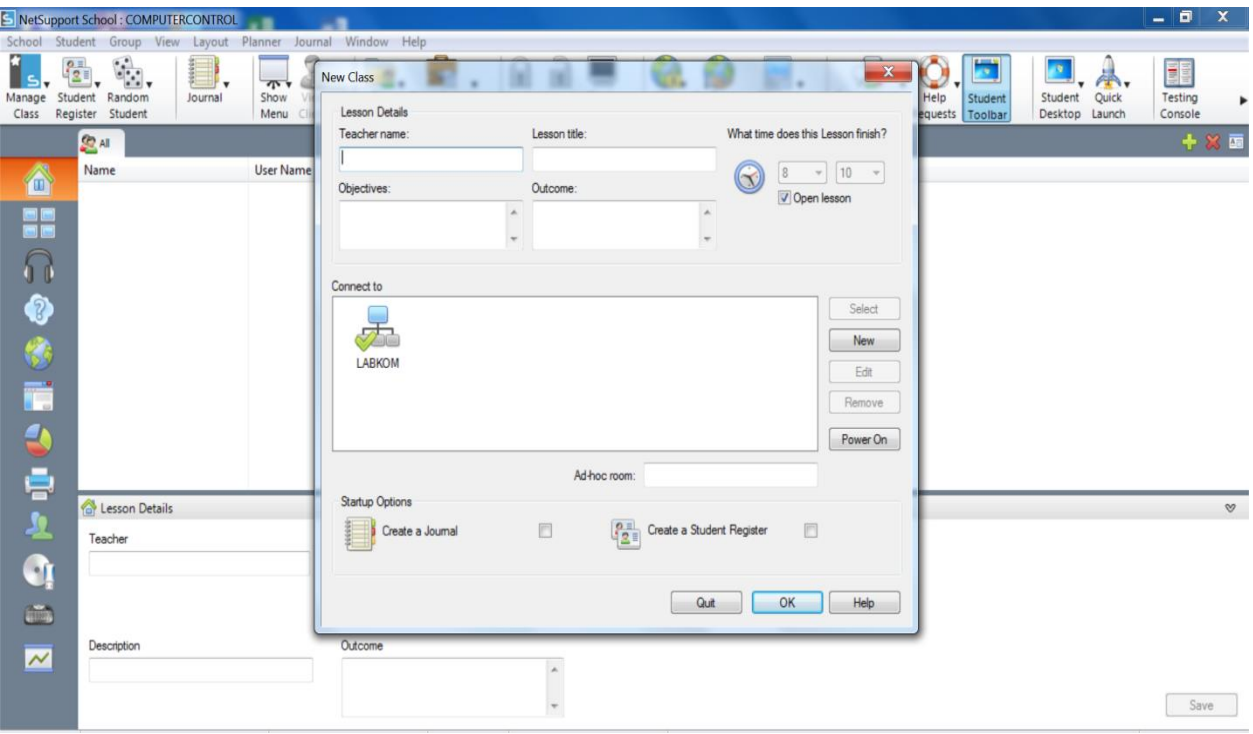

Gambar 2: Tampilan Aplikasi Netsupport School

### **4.2 Istilah-Istilah dalam Aplikasi Netsupport School**

Aplikasi netsupport school salah satu komputer dalam jaringan peer to peer harus kita jadikan server atau sebagai mengontrol komputer lainnya dalam jaringan. Istilah dalam aplikasi ini untuk server dinamakan *teacher*, dan posisi *client* dinamakan *student*. Salah satu *Personal Computer* (PC) dijadikan *teacher* dan selain itu statusnya *student*. PC yang status *teacher* bisa mengontrol semua *student* seperti mengunci layar, mengirim file, mengunci mouse, keyboard dan lain sebagainya. Begitu juga sebaliknya student tidak bisa mengontrol teacher.

Aplikasi netsupport school ini juga mempunyai batas yang bisa terhubung ke teacher, sekitar seratusan PC. Kalau lebih daripada itu, maka terjadi masalah seperti tidak terkoneksi atau lambat.

|                         | NetSupport School: COMPUTERCONTROL                           |                           |         |                            |                |                  |                      |                       |                                        |               |                        |             |                          |                |                           |        | $  x$                    |             |
|-------------------------|--------------------------------------------------------------|---------------------------|---------|----------------------------|----------------|------------------|----------------------|-----------------------|----------------------------------------|---------------|------------------------|-------------|--------------------------|----------------|---------------------------|--------|--------------------------|-------------|
|                         | School Student Group View Layout Planner Journal Window Help |                           |         |                            |                |                  |                      |                       |                                        |               |                        |             |                          |                |                           |        |                          |             |
| Manage<br>Class         | $O =$<br>2<br>Student Random<br>Register                     | $\mathbb{F}$ .<br>Student | Journal | $\sqrt{2}$<br>Show<br>Menu | View<br>Client | File<br>Transfer | Send/Collect<br>Work | $\mathbf{P}$<br>Lock  | $\mathbf{r}$<br>Unlock<br>Blank<br>All | Web<br>Access | Co-Browse Manage       | Communicate | Help<br>Requests Toolbar | z×.<br>Student | Student<br>Desktop Launch | Quick  | EE<br>Testing<br>Console |             |
|                         | <b>CAL 189</b>                                               |                           |         |                            |                |                  |                      |                       |                                        |               |                        |             |                          |                |                           |        |                          | $+ \times $ |
|                         | Name                                                         |                           |         | <b>User Name</b>           |                |                  | Description          | <b>Client Version</b> |                                        |               | <b>Client Platform</b> |             |                          |                |                           |        |                          |             |
| â                       | 32                                                           | KOMP_A1                   |         | LABKOM                     |                |                  |                      | NSS V11.41.7          |                                        |               | Windows 7 x64          |             |                          |                |                           |        |                          |             |
| 90<br>90                | 38                                                           | KOMP_A2                   |         | LABKOM                     |                |                  |                      | NSS V11.41.7          |                                        |               | Windows 7 x64          |             |                          |                |                           |        |                          |             |
|                         | 32                                                           | KOMP_A06                  |         | LABKOM                     |                |                  |                      | <b>NSS V11.41.7</b>   |                                        |               | Windows 7 x64          |             |                          |                |                           |        |                          |             |
| $\Omega$                | 72                                                           | KOMP_A7                   |         | LABKOM                     |                |                  |                      | NSS V11.41.7          |                                        |               | Windows 7 x64          |             |                          |                |                           |        |                          |             |
|                         | 72                                                           | KOMP_A8                   |         | LABKOM                     |                |                  |                      | NSS V11.41.7          |                                        |               | Windows 7 x64          |             |                          |                |                           |        |                          |             |
| ◆ 念                     | $\mathbb{Z}2$                                                | KOMP_A9                   |         | LABKOM                     |                |                  |                      | NSS V11.41.7          |                                        |               | Windows 7 x64          |             |                          |                |                           |        |                          |             |
|                         | $\varnothing$ 2                                              | KOMP_A12                  |         | LABKOM                     |                |                  |                      | NSS V11.41.7          |                                        |               | Windows 7 x64          |             |                          |                |                           |        |                          |             |
|                         | 32                                                           | KOMP_A14                  |         | LABKOM                     |                |                  |                      | NSS V11.41.7          |                                        |               | Windows 7 x64          |             |                          |                |                           |        |                          |             |
|                         | $\mathbb{Z}2$                                                | KOMP_A16                  |         | LABKOM                     |                |                  |                      | NSS V11.41.7          |                                        |               | Windows 7 x64          |             |                          |                |                           |        |                          |             |
|                         | 72                                                           | KOMP_A17                  |         | LABKOM                     |                |                  |                      | NSS V11.41.7          |                                        |               | Windows 7 x64          |             |                          |                |                           |        |                          |             |
|                         | $\mathbb{Z}^2$                                               | KOMP_A18                  |         | LABKOM                     |                |                  |                      | NSS V11.41.7          |                                        |               | Windows 7 x64          |             |                          |                |                           |        |                          |             |
| $\overline{a}$          | $\mathbb{Z}$ 2                                               | KOMP_B01                  |         | LABKOM                     |                |                  |                      | NSS V11.41.7          |                                        |               | Windows 7 x64          |             |                          |                |                           |        |                          |             |
|                         | 32                                                           | KOMP_B02                  |         | LABKOM                     |                |                  |                      | NSS V11.41.7          |                                        |               | Windows 7 x64          |             |                          |                |                           |        |                          |             |
|                         |                                                              | <b>D</b> vous so          |         | LABICOAL                   |                |                  |                      | <b>AIRPART 14 T</b>   |                                        |               | $140 + 76$             |             |                          |                |                           |        |                          |             |
| e<br>A                  |                                                              | Lesson Details            |         |                            |                |                  |                      |                       |                                        |               |                        |             |                          |                |                           |        |                          | $\infty$    |
|                         | Teacher                                                      |                           |         |                            |                | Objectives       |                      |                       |                                        |               |                        |             |                          |                |                           |        |                          |             |
| q                       |                                                              |                           |         |                            |                |                  |                      |                       |                                        |               |                        |             |                          |                |                           |        |                          |             |
|                         |                                                              |                           |         |                            |                |                  |                      |                       |                                        |               |                        |             |                          |                |                           |        |                          |             |
| <b>COL</b>              |                                                              |                           |         |                            |                |                  |                      |                       |                                        |               |                        |             |                          |                |                           |        |                          |             |
| $\overline{\mathbf{v}}$ | Description                                                  |                           |         |                            |                | Outcome          |                      |                       |                                        |               |                        |             |                          |                |                           |        |                          |             |
|                         |                                                              |                           |         |                            |                |                  |                      |                       |                                        |               |                        |             |                          |                |                           |        |                          |             |
|                         |                                                              |                           |         |                            |                |                  |                      |                       |                                        |               |                        |             |                          |                |                           |        | Save                     |             |
| Ready                   | <b>R</b> LABKOM                                              |                           |         |                            | 20 Students    |                  | All: 89              |                       |                                        |               |                        |             |                          |                |                           |        |                          |             |
|                         |                                                              | s                         |         | w                          |                |                  |                      |                       |                                        |               |                        |             |                          |                |                           | ▲ 1◎ 口 | 4:24 PM<br>12/16/2020    |             |

Gambar 3: Semua Student Terkoneksi

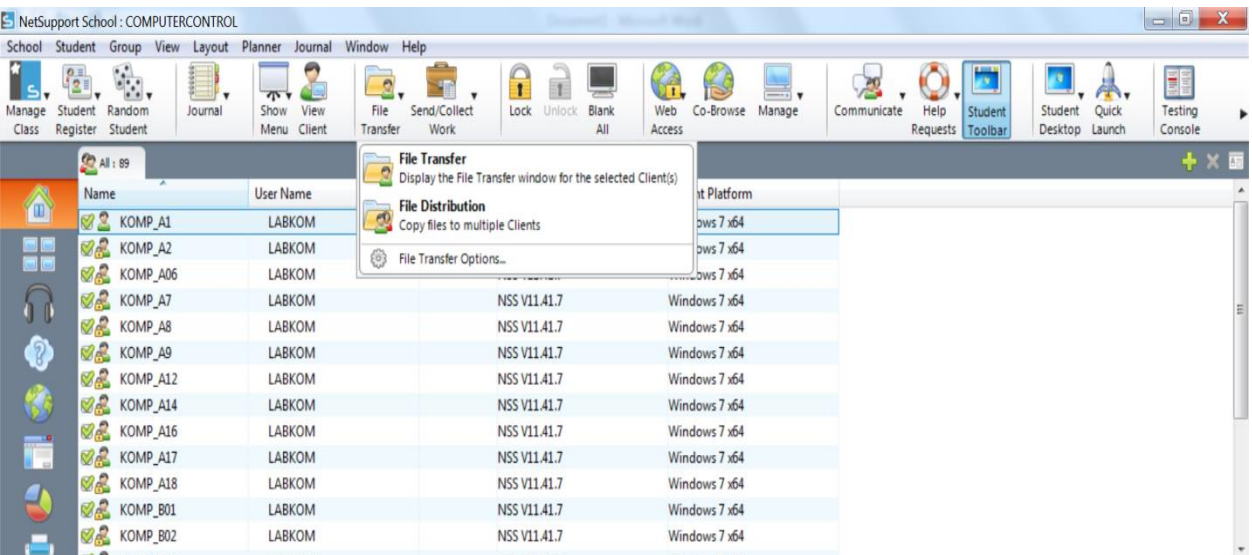

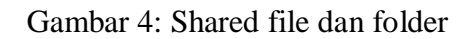

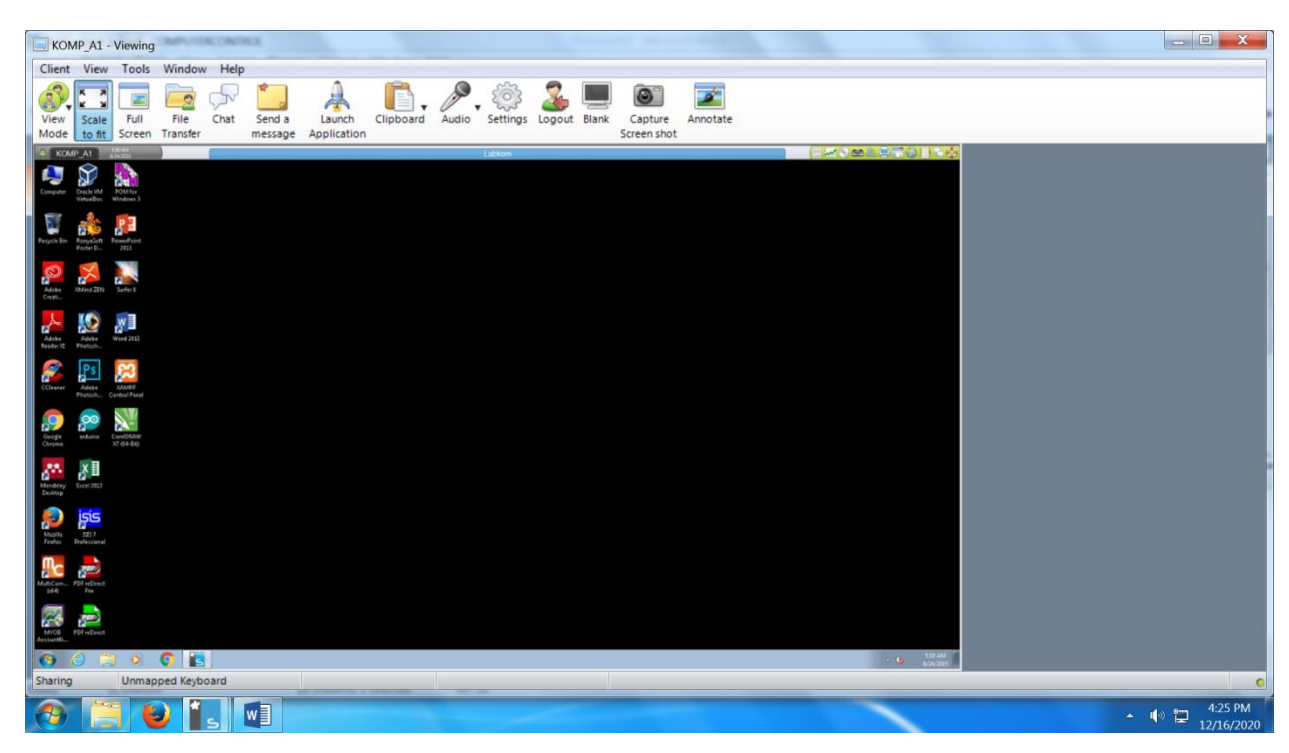

Gambar 5: Masuk ke PC Student

|                 | NetSupport School: COMPUTERCONTROL                                                            |                    |                    |                      |                |                  |                      |                     |                       |              | <b>CATTLE IN CASE</b> |                        |              |                                                    |  |      |                               |         |                               | $\qquad \qquad \qquad \qquad \Box$ |                    | $\mathbf{x}$         |
|-----------------|-----------------------------------------------------------------------------------------------|--------------------|--------------------|----------------------|----------------|------------------|----------------------|---------------------|-----------------------|--------------|-----------------------|------------------------|--------------|----------------------------------------------------|--|------|-------------------------------|---------|-------------------------------|------------------------------------|--------------------|----------------------|
| School          | Student                                                                                       |                    | Group View Layout  | Planner              | Journal        | Window Help      |                      |                     |                       |              |                       |                        |              |                                                    |  |      |                               |         |                               |                                    |                    |                      |
| Manage<br>Class | $\mathbb{F}_{\mathbb{Z}}$ ,<br>$O =$<br>$\bullet$<br>Student<br>Random<br>Student<br>Register |                    | $\cdot$<br>Journal | 45.7<br>Show<br>Menu | View<br>Client | File<br>Transfer | Send/Collect<br>Work | Lock                | <b>Jnlock</b>         | Blank<br>All | Web<br>Access         | Co-Browse              | m.<br>Manage | Communicate                                        |  | Help | Student<br>Requests   Toolbar | Student | m.<br>Quick<br>Desktop Launch | H                                  | Testing<br>Console |                      |
|                 | CA All : 89                                                                                   |                    |                    |                      |                |                  |                      |                     |                       |              |                       |                        | $\Box$ (b)   | Power On<br>Power On the current PC's              |  |      |                               |         |                               |                                    | + × 国              |                      |
| Ô               | Name                                                                                          |                    |                    | User Name            |                |                  | Description          |                     | <b>Client Version</b> |              |                       | <b>Client Platform</b> |              | <b>Power Off</b>                                   |  |      |                               |         |                               |                                    |                    |                      |
|                 | 38                                                                                            | KOMP A1            |                    |                      | LABKOM         |                  |                      | NSS V11.41.7        |                       |              |                       | Windows 7 x64          |              | Power Off the current PC's                         |  |      |                               |         |                               |                                    |                    |                      |
| 8               | Ø.                                                                                            | KOMP <sub>A2</sub> |                    |                      | LABKOM         |                  |                      | <b>NSS V11.41.7</b> |                       |              |                       | Windows 7 x64          |              | <b>Reboot</b>                                      |  |      |                               |         |                               |                                    |                    |                      |
|                 | Øß.                                                                                           | KOMP A06           |                    |                      | LABKOM         |                  |                      | NSS V11.41.7        |                       |              |                       | Windows 7 x64          | 埠            | Reboot the selected Client(s)                      |  |      |                               |         |                               |                                    |                    |                      |
|                 | Øß.                                                                                           | KOMP A7            |                    |                      | LABKOM         |                  |                      | NSS V11.41.7        |                       |              |                       | Windows 7 x64          | A<br>Login   |                                                    |  |      |                               |         |                               |                                    |                    |                      |
|                 | ØÆ                                                                                            | KOMP A8            |                    |                      | LABKOM         |                  |                      | NSS V11.41.7        |                       |              |                       | Windows 7 x64          |              | Log the selected Students workstations on          |  |      |                               |         |                               |                                    |                    |                      |
| $\delta$        | Øå                                                                                            | KOMP_A9            |                    |                      | LABKOM         |                  |                      | NSS V11.41.7        |                       |              |                       | Windows 7 x64          |              | Logout                                             |  |      |                               |         |                               |                                    |                    |                      |
|                 | Øæ                                                                                            | KOMP_A12           |                    |                      | LABKOM         |                  |                      | NSS V11.41.7        |                       |              |                       | Windows 7 x64          |              | Logout out the current Group or selected Client(s) |  |      |                               |         |                               |                                    |                    |                      |
|                 | Ø.                                                                                            | KOMP_A14           |                    |                      | LABKOM         |                  |                      | NSS V11.41.7        |                       |              |                       | Windows 7 x64          |              |                                                    |  |      |                               |         |                               |                                    |                    |                      |
|                 | Øß.                                                                                           | KOMP_A16           |                    |                      | LABKOM         |                  |                      | NSS V11.41.7        |                       |              |                       | Windows 7 x64          |              |                                                    |  |      |                               |         |                               |                                    |                    |                      |
| Ë               | Ø£                                                                                            | KOMP_A17           |                    |                      | LABKOM         |                  |                      | NSS V11.41.7        |                       |              |                       | Windows 7 x64          |              |                                                    |  |      |                               |         |                               |                                    |                    |                      |
|                 | Ø£                                                                                            | KOMP_A18           |                    | LABKOM               |                |                  |                      | <b>NSS V11.41.7</b> |                       |              |                       | Windows 7 x64          |              |                                                    |  |      |                               |         |                               |                                    |                    |                      |
|                 | Ø£                                                                                            | KOMP_B01           |                    |                      | LABKOM         |                  |                      | NSS V11.41.7        |                       |              |                       | Windows 7 x64          |              |                                                    |  |      |                               |         |                               |                                    |                    |                      |
|                 | Ø£                                                                                            | KOMP B02           |                    |                      | LABKOM         |                  |                      | NSS V11.41.7        |                       |              |                       | Windows 7 x64          |              |                                                    |  |      |                               |         |                               |                                    |                    | $\blacktriangledown$ |

Gambar 6: Mematikan semua PC

|                 | NetSupport School: COMPUTERCONTROL                             |                    |         |                                         |                  |                  |                      |                                      |               |                             | Monday Road            |                           |                        |                               |             |                      |                    |         |                                                |                       | $-6$                    | $\mathbf{x}$ |  |
|-----------------|----------------------------------------------------------------|--------------------|---------|-----------------------------------------|------------------|------------------|----------------------|--------------------------------------|---------------|-----------------------------|------------------------|---------------------------|------------------------|-------------------------------|-------------|----------------------|--------------------|---------|------------------------------------------------|-----------------------|-------------------------|--------------|--|
| School          | Student                                                        | Group View         | Layout  | Planner                                 | Journal          | Window Help      |                      |                                      |               |                             |                        |                           |                        |                               |             |                      |                    |         |                                                |                       |                         |              |  |
| Manage<br>Class | O E<br>Call<br>0.0<br>Student<br>Random<br>Register<br>Student | W.                 | Journal | $\overline{\mathbf{r}}$<br>Show<br>Menu | View<br>Client   | File<br>Transfer | Send/Collect<br>Work | Lock                                 | <b>Jnlock</b> | <b>rest</b><br>Blank<br>All | Web<br>Access          | Co-Browse                 | Manage                 |                               | Communicate | Help                 | Requests   Toolbar | Student | Student<br>Desktop                             | m.<br>Quick<br>Launch | E<br>Testing<br>Console | ١            |  |
|                 | All : 89                                                       |                    |         |                                         |                  |                  |                      |                                      |               |                             |                        |                           |                        |                               |             |                      |                    |         |                                                |                       |                         | $+ \times $  |  |
| â               | Name                                                           |                    |         |                                         | <b>User Name</b> |                  |                      | <b>Client Version</b><br>Description |               |                             | <b>Client Platform</b> |                           |                        | Chat<br>Chat with this Client |             |                      |                    |         |                                                |                       |                         |              |  |
|                 | 72                                                             | KOMP_A1            |         | LABKOM                                  |                  |                  |                      | <b>NSS V11.41.7</b>                  |               |                             |                        | Windows 7 x64             |                        | 申                             |             | Send a message       |                    |         |                                                |                       |                         |              |  |
| er<br>Er        | 72                                                             | KOMP <sub>A2</sub> |         | LABKOM                                  |                  |                  |                      | <b>NSS V11.41.7</b>                  |               |                             |                        | Windows 7 x64             |                        |                               |             |                      |                    |         | Send a message to the selected Client(s)       |                       |                         |              |  |
|                 | øæ                                                             | KOMP_A06           |         | LABKOM                                  |                  |                  |                      | <b>NSS V11.41.7</b>                  |               |                             |                        | Windows 7 x64             |                        | G                             | Announce    |                      |                    |         |                                                |                       |                         |              |  |
|                 | Ø6                                                             | KOMP_A7            |         | LABKOM                                  |                  |                  |                      | <b>NSS V11.41.7</b>                  |               |                             |                        | Windows 7 x64             |                        |                               |             |                      |                    |         | Send an announcement to the selected Client(s) |                       |                         |              |  |
|                 | øæ                                                             | KOMP A8            |         | LABKOM                                  |                  |                  | NSS V11.41.7         |                                      |               | Windows 7 x64               |                        |                           | <b>Preset Messages</b> |                               |             |                      |                    |         |                                                |                       |                         |              |  |
| B               | 32                                                             | KOMP_A9            |         | LABKOM                                  |                  |                  | <b>NSS V11.41.7</b>  |                                      |               | Windows 7 x64               |                        | (None defined)            |                        |                               |             |                      |                    |         |                                                |                       |                         |              |  |
|                 | ØÆ.                                                            | KOMP_A12           |         | LABKOM                                  |                  |                  |                      | NSS V11.41.7                         |               |                             |                        | Windows 7 x64             |                        |                               |             |                      |                    |         | Add/edit Preset Messages                       | Edit                  |                         |              |  |
|                 | øß.                                                            | KOMP_A14           |         | LABKOM                                  |                  |                  |                      | NSS V11.41.7                         |               |                             |                        | Windows 7 x64             |                        |                               |             | <b>Quick Message</b> |                    |         |                                                |                       |                         |              |  |
|                 | ØÆ.                                                            | KOMP_A16           |         | LABKOM                                  |                  |                  |                      | NSS V11.41.7                         |               |                             |                        | Windows 7 x64             |                        |                               |             |                      |                    |         |                                                |                       |                         |              |  |
| Ë               | ØÆ.                                                            | KOMP_A17           |         | LABKOM                                  |                  |                  |                      | NSS V11.41.7                         |               |                             |                        | Windows 7 x64             |                        |                               |             |                      |                    |         |                                                |                       |                         |              |  |
|                 | Øå                                                             | KOMP A18           |         | LABKOM                                  |                  |                  |                      | NSS V11.41.7                         |               |                             |                        | Windows 7 x64             |                        |                               |             |                      |                    |         |                                                | Send                  |                         |              |  |
|                 | 32                                                             | KOMP_B01           |         | LABKOM                                  |                  |                  |                      | NSS V11.41.7                         |               |                             |                        | Windows 7 x64             |                        |                               |             |                      |                    |         |                                                |                       |                         |              |  |
|                 | ør                                                             | KOMP_B02           |         | LABKOM                                  |                  |                  |                      | NSS V11.41.7                         |               |                             |                        | Windows 7 x64             |                        |                               |             |                      |                    |         |                                                |                       |                         |              |  |
|                 |                                                                |                    |         | $1.4$ models $4.5$                      |                  |                  |                      |                                      |               |                             |                        | $114.1$ $\pm$ $\pm$ $\pm$ |                        |                               |             |                      |                    |         |                                                |                       |                         |              |  |

Gambar 7: Berkomunikasi ke Student

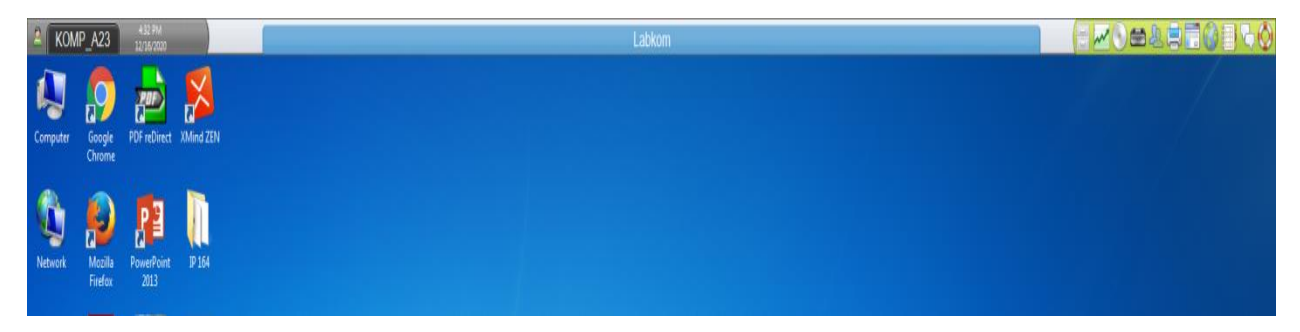

Gambar 8: Tampilan Monitor di PC Student

## **4.3 Analisa dan Implementasi Masalah Tidak Terhubung ke Jaringan**

Aplikasi netsupport ini sewatu menginstall nya, kalau sudah disamakan network group nya maka akan langsung terkoneksi. Jika cara di atas sudah diterapkan tapi tidak terhubung juga, maka perlu dianalisa penyebabnya, antara lain: 4.3.1 Driver Card LAN : solusinya install aplikasi drivernya 4.3.2 Kabel Jaringan (Kabel UTP) : untuk tes nya menggunakan tester LAN 4.3.3Work group tidak sama antara PC student dengan teacher.

Makalah ini lebih menitikberatkan aplikasi sudah terinstall tapi belum terhubung antara teacher dan student. Karena banyak user (pengguna) belum banyak mengetahui apa yang dilakukan untuk menghubungkannya. Dari pengalaman penulis langkahlangkah untuk menghubungkannya di lakukan dari segi student yang tidak terhubung saja, yaitu :

|                 | NetSupport School: COMPUTERCONTROL                                |            |         |                                                   |                                                          |                       |                               |                        |                                    |             |                          |              |                           |                 | - 0 x                    |                          |
|-----------------|-------------------------------------------------------------------|------------|---------|---------------------------------------------------|----------------------------------------------------------|-----------------------|-------------------------------|------------------------|------------------------------------|-------------|--------------------------|--------------|---------------------------|-----------------|--------------------------|--------------------------|
| School          | Student                                                           | Group View | Layout  | Planner<br>Journal                                | Window Help                                              |                       |                               |                        |                                    |             |                          |              |                           |                 |                          |                          |
| Manage<br>Class | $\mathbb{E}[\cdot]$ .<br>Student<br>Random<br>Student<br>Register |            | Journal | $\overline{1}$<br>Show<br>View.<br>Menu<br>Client | $\mathbf{z}$<br>Send/Collect<br>File<br>Work<br>Transfer | <b>Unlock</b><br>Lock | Blank<br>Web<br>All<br>Access | Co-Browse              | $\overline{\phantom{a}}$<br>Manage | Communicate | Help<br>Requests Toolbar | ≂<br>Student | Student<br>Desktop Launch | $\sim$<br>Quick | EE<br>Testing<br>Console |                          |
|                 | <b>CO</b> All : 78                                                |            |         |                                                   |                                                          |                       |                               |                        |                                    |             |                          |              |                           |                 |                          | $+ \times $              |
| â               | Name                                                              |            |         | User Name                                         | Description                                              | <b>Client Version</b> |                               | <b>Client Platform</b> |                                    |             |                          |              |                           |                 |                          |                          |
|                 | 32                                                                | KOMP A1    |         | LABKOM                                            |                                                          | NSS V11.41.7          |                               | Windows 7 x64          |                                    |             |                          |              |                           |                 |                          |                          |
| 88              | 22                                                                | KOMP_A2    |         | LABKOM                                            |                                                          | NSS V11.41.7          |                               | Windows 7 x64          |                                    |             |                          |              |                           |                 |                          |                          |
|                 |                                                                   | KOMP_A5    |         |                                                   |                                                          | NSS V11.41.7          |                               | Windows 7 x64          |                                    |             |                          |              |                           |                 |                          |                          |
| аa              | S                                                                 | KOMP_A06   |         | LABKOM                                            |                                                          | NSS V11.41.7          |                               | Windows 7 x64          |                                    |             |                          |              |                           |                 |                          |                          |
|                 |                                                                   | KOMP A7    |         | LABKOM                                            |                                                          | NSS V11.41.7          |                               | Windows 7 x64          |                                    |             |                          |              |                           |                 |                          |                          |
| 3,              |                                                                   | KOMP_A8    |         | LABKOM                                            |                                                          | NSS V11.41.7          |                               | Windows 7 x64          |                                    |             |                          |              |                           |                 |                          |                          |
|                 | 82                                                                | KOMP_A9    |         | LABKOM                                            |                                                          | NSS V11.41.7          |                               | Windows 7 x64          |                                    |             |                          |              |                           |                 |                          |                          |
| 像               |                                                                   | KOMP_A10   |         |                                                   |                                                          | NSS V11.41.19         |                               | Windows 8.1 x64        |                                    |             |                          |              |                           |                 |                          |                          |
|                 |                                                                   | KOMP_A12   |         | LABKOM                                            |                                                          | NSS V11.41.7          |                               | Windows 7 x64          |                                    |             |                          |              |                           |                 |                          |                          |
| Ŧ               |                                                                   | KOMP_A14   |         | LABKOM                                            |                                                          | NSS V11.41.7          |                               | Windows 7 x64          |                                    |             |                          |              |                           |                 |                          |                          |
|                 |                                                                   | KOMP_A15   |         |                                                   |                                                          | NT                    | <b>Student KOMP_A14</b>       | $j$ indows $8.1$ x64   |                                    |             |                          |              |                           |                 |                          |                          |
|                 |                                                                   | KOMP_A16   |         | LABKOM                                            |                                                          | N <sub>3</sub>        |                               | indows 7 x64           |                                    |             |                          |              |                           |                 |                          |                          |
|                 | 黒                                                                 | KOMP_A17   |         | LABKOM                                            |                                                          | N5                    |                               | indows 7 x64           |                                    |             |                          |              |                           |                 |                          | $\overline{\phantom{a}}$ |

Gambar 9: Tampilan PC Student yang tidak terhubung

1. Klik icon netsupport school sebelah kanan dan paling bawah (system tray)

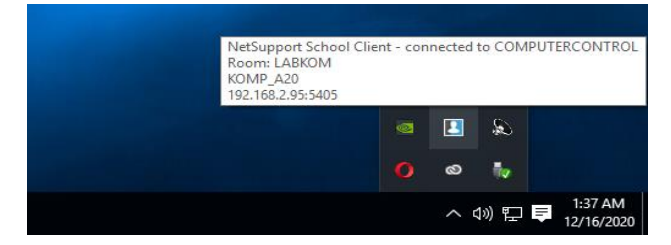

Gambar 10: Icon Netsupport School di System Tray

2. Klik icon netsupport school sebelah kanan dan paling bawah, pilih Open Journal Folder, maka akan terbuka windows explorer

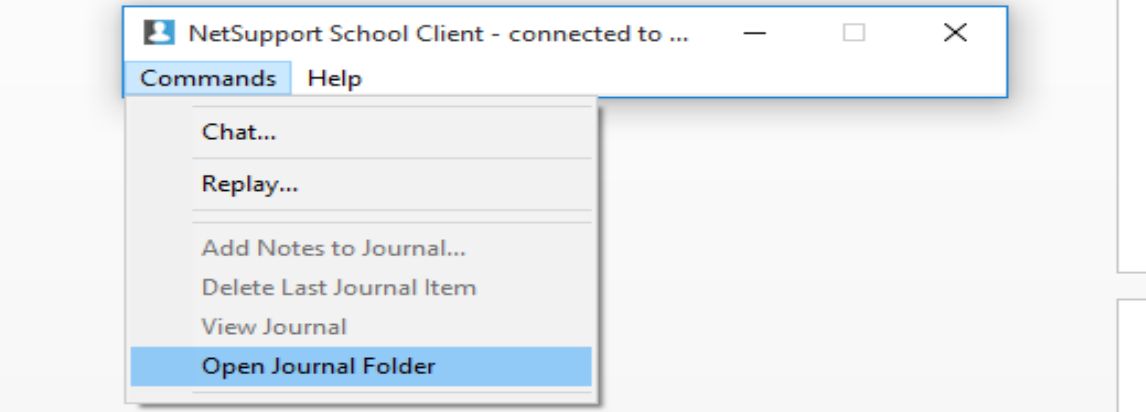

Gambar 11: Open Journal Folder

3. Klik icon netsupport school sebelah kanan dan paling bawah, pilih Open Journal. Cari file pcicfgui.exe.

| <b>O ANT</b><br><b>NIPS NOV POINT</b>                                   |                           |                           |                   |
|-------------------------------------------------------------------------|---------------------------|---------------------------|-------------------|
| Application Tools<br>NetSupport School                                  |                           |                           |                   |
| <b>Marine</b><br><b>Manager</b>                                         |                           |                           |                   |
| <b>STATE</b><br>$OS(Ci)$ > Pregram Files (x86) > NetSupport ><br>$\sim$ | <b>NetSupport School</b>  |                           |                   |
|                                                                         |                           |                           |                   |
| Name                                                                    | Date modified             | TVDE                      | 5120              |
| <b>SE Bibhpelf.cill</b>                                                 | 4/23/2015 4:36 PM         | Application extens        | $953 \times R$    |
| $m1$ and $m2$ and $m3$                                                  | <b>6/11/2011 1:55 AM</b>  | Appointmentions meterns   | $-4.2595$ FCF3    |
| $-1 - 1$<br>mfc100u.dll                                                 | 2/19/2011 11:03 PM        | Application extens        | $-4,320$ KB       |
| <b>Samewood Conditions</b>                                              | 6/11/2011 1:58 AM         | Application extens        | $-4.12$ FCR       |
| <b>SOLUTION</b>                                                         | 6/11/2011 1:58 AM         | Amplications meteory.c.   | The Marie Section |
| <b>SET INTERFERENCE</b>                                                 | 4/23/2015 4:36 PM         | Application extens        | <b>158 KB</b>     |
| <b>NBCTLAO.DLL</b>                                                      | 4/23/2015 4:36 PM         | Application extens        | <b>15 KB</b>      |
| <b>NRCTLATIOLL</b>                                                      | 4/23/2015 4-36 PM         | Americanticary maternal   | <b>THE ROOM</b>   |
| <b>NI NBCTLAZ.DLL</b>                                                   | 4/23/2015 4:36 PM         | Application extens        | <b>THE REAL</b>   |
| <b>NBCTLAS.DLL</b>                                                      | 4/23/2015 4:36 PM         | Application extens        | <b>15 KB</b>      |
| <b>ENRETLAJ.DLL</b>                                                     | 4/23/2015 4:36 PM         | Appolication estens       | $-1.56$ FCF3      |
| <b>NI NBCTLAS.DLL</b>                                                   | 4/23/2015 4:36 PM         | Application extens        | <b>THE ROOM</b>   |
| <b>NBCTLA6.DLL</b>                                                      | 4/23/2015 4:36 PM         | Application extens        | <b>15 KB</b>      |
| $-12$<br>NBCTLAZ.DLL                                                    | 4/23/2015 4:36 PM         | Application extens        | <b>15 KB</b>      |
| <b>Delli madevconnot</b>                                                | AZZSZZOTS 4:36 PM         | <b><i>American</i></b>    | <b>TEMP ROOM</b>  |
| <b>SET makesfler</b>                                                    | 7/6/2007 10:07 AM         | Setup Information         | T < 14            |
| $-1$<br>nekbfitr.eve                                                    | 11/12/2014 4:32 PM        | Svstem file               | $2-4$ <b>ECES</b> |
| <b>INSIMATION</b><br>- 71                                               | 6/20/2019 12:53 AM        | LIC File                  | <b>THEFT</b>      |
| <b>EMPLOYMONTON</b>                                                     | 4/23/2015 4:35 PM         | <b>Application</b>        | 49E               |
| $-1$<br>namres.dll                                                      | 4/23/2015 4:36 PM         | Application extens        | 6.633 KB          |
| <b>AND NAME</b>                                                         | 8/17/2012 5:43 PM         | Corrificationshipse needs | 21.163            |
| [63] nes_lock_image                                                     | <b>B/14/2014 11:37 AM</b> | <b>JPG File</b>           | 58.69             |
| nas lock image ws<br><b>Back</b>                                        | 8/14/2014 11:37 AM        | <b>JPG File</b>           | <b>96 KB</b>      |
| <b>DE NSS32</b>                                                         | 10/10/2014 4:21 PM        | Compiled HTML             | <b>ZSG KB</b>     |
| <b>NSSecurity.dll</b>                                                   | 4/23/2015 4:36 PM         | Application extens        | <b>TTT ECES</b>   |
| <b>DELL NISSUEDICE</b>                                                  | 4/23/2015 4-36 PM         | Application               | <b>ARKET</b>      |
| $-12$<br>nsspievercore.clil                                             | 4/23/2015 4:36 PM         | Application extens        | $-1.679E$         |
| $-4$<br><b>CONTRACTOR</b>                                               | AZZ3ZZO15 4:36 PM         | Application extern        | 3.474 EB          |
| <b>Call NSTeast</b>                                                     | 4/23/2015 4:36 PM         | Application               | $FAR$ <b>KR</b>   |
| <b>ER PCIAPPCTRL.DLL</b>                                                | 4/23/2015 4:36 PM         | Application extens        | <b>197 KB</b>     |
| <b>SALE prelimination of FRANCIS</b>                                    | A/23/2015 4:37 PM         | Appointmentions meters    | <b>CASH PER</b>   |
| $-1/2$<br>petcapi.DLL                                                   | 4/23/2015 4:36 PM         | Application extens        | 107E              |
| <b>Las pelefaul</b>                                                     | 4/23/2015 4:36 PM         | Application               | <b>TOT KB</b>     |
| <b>BELIEVENGELL</b>                                                     | 4/23/2015 4:36 PM         | Appointmentions meters    | <b>THE ROOM</b>   |
| <b>ER PCICLES.DLL</b>                                                   | 4/23/2015 4:36 PM         | Application extens        | $-1.420$ ED       |
| <b>S PCICTLIBLE</b>                                                     | 4/23/2015 4:36 PM         | Application extens        | <b>13,592 KB</b>  |
| <b>ER PCIHOOKS.DLL</b>                                                  | 4/23/2015 4:36 PM         | Appolication esterno      | <b>150 KB</b>     |
| <b>ER PCIIMAGE, DLL</b>                                                 | 4/23/2015 4:36 PM         | Application extens        | $2-4.05$ FCE3     |
| $-100$<br>pelinv.dll                                                    | 4/23/2015 4:36 PM         | Application extens        | $2,800$ KB        |
| <b>PCIMSG.DLL</b>                                                       | 4/23/2015 4:36 PM         | Application extens        | $249 + 642$       |
| <b>ER PCINSSCD</b>                                                      | A/23/2015 4:36 PM         | <b>Application</b>        | <b>TEXT FOR</b>   |
| <b>ES PCIRES.dll</b>                                                    | 4/23/2015 4/36 PM         | Application extens        | $1,211$ KB        |
| <b>CE TOO KIN</b>                                                       |                           |                           |                   |
|                                                                         |                           |                           |                   |

Gambar 12: File Pcicfgui

4. Implementasi network aplikasi netsupport, maka samakan nama workgroupnya, seperti dibawah ini kemudian klik OK

| KOMP A20                            | 139 AM                       |                                                                                |                                                   | LABKOM                                                                | <b>MOBARTONGO</b>                             |
|-------------------------------------|------------------------------|--------------------------------------------------------------------------------|---------------------------------------------------|-----------------------------------------------------------------------|-----------------------------------------------|
| 131<br>$\overline{z}$               |                              | Application Tools NetSupport School                                            |                                                   |                                                                       | $\sigma$<br>$\times$                          |
| File:<br>Share<br>Home              | Manage<br>View               |                                                                                |                                                   |                                                                       | $~\vee$ 6                                     |
| $\leftarrow$ $\rightarrow$          |                              | - 1 > This PC > OS (C:) > Program Files (x86) > NetSupport > NetSupport School |                                                   |                                                                       | v & Search NetSupport School<br>$\mathcal{L}$ |
| <b>x</b> Quick access               | Name                         | Date modified                                                                  | Size<br>Type                                      |                                                                       |                                               |
| Desktop<br>×,                       | Bbhpdf.dll                   | 4/23/2015 4:36 PM                                                              | 853 KB<br>Application extens                      |                                                                       |                                               |
| <b>U</b> Downloads                  | mfc100.dll                   | 6/11/2011 1:58 AM                                                              | 4,295 KB<br>Application extens                    |                                                                       |                                               |
| ×.                                  | nfc100u.dil                  | 2/19/2011 11:03 PM                                                             | 4,320 KB<br>Application extens                    |                                                                       |                                               |
| <b>Documents</b><br>$\mathcal{A}$   | msvcp100.dll                 | 6/11/2011 1:58 AM                                                              | 412 KB<br>Application extens                      |                                                                       |                                               |
| $E$ Pictures                        | msvcr100.dll                 | 6/11/2011 1:58 AM                                                              | 756 KB<br>Application extens                      |                                                                       |                                               |
| Adobe Photoshop (                   | Nbctl32.dll                  | 4/23/2015 4:36 PM                                                              | Application extens<br>158 KB                      |                                                                       |                                               |
| Local Disk (D:)                     | NBCTLAD.DLL                  | 4/23/2015 4:36 PM                                                              | Applicat<br>NetSupport School Client Configurator | $\times$                                                              |                                               |
| Netsupport                          | NBCTLA1.DLL                  | 4/23/2015 4:36 PM                                                              | Applicat                                          |                                                                       |                                               |
| winxp                               | <b>NBCTLA2.DLL</b>           | 4/23/2015 4:36 PM                                                              | Applicat<br><b><i>D Network Settings</i></b>      | Room                                                                  |                                               |
|                                     | NBCTLA3.DLL                  | 4/23/2015 4:36 PM                                                              | Applicat<br>C Room                                | This computer is always located in the following room:                |                                               |
| <b>OneDrive</b>                     | NBCTLA4.DLL                  | 4/23/2015 4:36 PM                                                              | Applicat<br>Security                              | LABKOM                                                                |                                               |
| This PC                             | NBCTLAS.DLL                  | 4/23/2015 4:36 PM                                                              | Applicat<br>audio                                 |                                                                       |                                               |
| Desktop                             | NBCTLA6.DLL                  | 4/23/2015 4:36 PM                                                              | Applicat<br>User Interface                        | ○ This is a mobile computer and may be in one of the following rooms: |                                               |
| <b>Documents</b>                    | NBCTLA7.DLL                  | 4/23/2015 4:36 PM                                                              | advanced<br>Applicat                              |                                                                       |                                               |
|                                     | [#] nsdevcon64<br>a nskbfltr | 4/23/2015 4:36 PM                                                              | Journal<br>Applicat<br>Terminal Services          | (separate values with commes)                                         |                                               |
| Downloads                           | nskbfltr.sys                 | 7/6/2007 10:07 AM<br>11/12/2014 4:32 PM System                                 | Setup In                                          |                                                                       |                                               |
| h Music                             | NSM.LIC                      | 6/20/2019 12:53 AM LIC File                                                    |                                                   | ○ This is a mobile computer and its room will be entered manually     |                                               |
| Pictures                            | <b>T</b> nsmexed             | 4/23/2015 4:35 PM                                                              | Applicat                                          |                                                                       |                                               |
| <b>握</b> Videos                     | al nsmres.dll                | 4/23/2015 4:36 PM                                                              | Applicat                                          |                                                                       |                                               |
| $\frac{1}{2}$ OS (C:)               | $\Box$ NSS                   | 8/17/2012 5:43 PM                                                              | Configur                                          |                                                                       |                                               |
| Intel                               | nss_lock_image               | 8/14/2014 11:37 AM JPG File                                                    |                                                   |                                                                       |                                               |
| <b>MYOBODBC</b>                     | ins lock image ws            | 8/14/2014 11:37 AM JPG File                                                    |                                                   |                                                                       |                                               |
| MYOBODBCAU10                        | <b>NSS32</b>                 | 10/10/2014 4:21 PM                                                             | Compile                                           |                                                                       |                                               |
|                                     | NSSecurity.dll               | 4/23/2015 4:36 PM                                                              | Applicat                                          |                                                                       |                                               |
| PerfLogs                            | <b>B</b> NSSilence           | 4/23/2015 4:36 PM                                                              | Applicat                                          |                                                                       |                                               |
| Plus <sub>19</sub>                  | nssplayercore.dll            | 4/23/2015 4:36 PM                                                              | Applicat                                          |                                                                       |                                               |
| Program Files                       | al nssres.dll                | 4/23/2015 4:36 PM                                                              | Applicat                                          |                                                                       |                                               |
| Program Files (x86                  | F NSToast                    | 4/23/2015 4:36 PM                                                              | Applicat                                          |                                                                       |                                               |
| <b>Users</b>                        | <b>PCIAPPCTRLDLL</b>         | 4/23/2015 4:36 PM                                                              | Applicat                                          |                                                                       |                                               |
| Windows                             | pciappctrl64.dll             | 4/23/2015 4:37 PM                                                              | Applicat                                          |                                                                       |                                               |
| Local Disk (D:)                     | pcicapi.DLL                  | 4/23/2015 4:36 PM                                                              | Applicat                                          |                                                                       |                                               |
| Data (E:)                           | <b>Ex</b> poictgui           | 4/23/2015 4:36 PM                                                              | Applicat                                          | OK<br>Cancel<br>Heb                                                   |                                               |
| Removable Disk (G:                  | PCICHEK.DLL                  | 4/23/2015 4:36 PM                                                              | Applica                                           |                                                                       |                                               |
|                                     | PCICL32.DLL                  | 4/23/2015 4:36 PM                                                              | 3.420 KB<br>Application extens                    |                                                                       |                                               |
| Removable Disk (G:)                 | <b>PCICTLDLL</b>             | 4/23/2015 4:36 PM                                                              | 13.592 KB<br>Application extens                   |                                                                       |                                               |
|                                     | PCIHOOKS.DLL                 | 4/23/2015 4:36 PM                                                              | 150 KB<br>Application extens                      |                                                                       |                                               |
| Network                             | PCIIMAGE.DLL                 | 4/23/2015 4:36 PM                                                              | 546 KB<br>Application extens                      |                                                                       |                                               |
| +6 Homegroup                        | pciinv.dll                   | 4/23/2015 4:36 PM                                                              | 2,800 KB<br>Application extens                    |                                                                       |                                               |
|                                     | <b>PCIMSG.DLL</b>            | 4/23/2015 4:36 PM                                                              | Application extens<br>38 KB                       |                                                                       |                                               |
|                                     | <b>PCINSSCD</b>              | 4/23/2015 4:36 PM                                                              | 102 KB<br>Application                             |                                                                       |                                               |
|                                     | PCIRES.dll                   | 4/23/2015 4:36 PM                                                              | 1,211 KB<br>Application extens                    |                                                                       |                                               |
| 1 item selected 100 KB<br>111 items |                              |                                                                                |                                                   |                                                                       | 阳南                                            |
|                                     |                              | <b>COL</b>                                                                     | 攌<br>$\bullet$ 0<br>$w \equiv$                    |                                                                       | 1:39 AM<br>△ (1) 【二 】                         |
| Ŧ<br>Search the web and Windows     |                              | $\circ$ e                                                                      |                                                   |                                                                       | 12/16/2020                                    |

Gambar 13: Workgroup Name

Setelah klik OK, maka secara langsung terhubung antara komputer *teacher* dan komputer *student*. Di labor komputer UPT Komputer Politeknik Pertanian Negeri Payakumbuh, untuk *drive* C atau untuk *system windows* nya di kunci menggunakan aplikasi *Deepreeze*, jadi setiap kali melakukan *service* atau perbaikan, maka aplikasi *deepreeze* nya di buka.

Demikianlah makalah ini dibuat untuk membantu kawan-kawan saya yang sebagai teknisi komputer untuk melayani praktikum komputer bagi mahasiswa Politeknik Pertanian Negeri Payakumbuh.

#### **Kesimpulan dan Saran**

### **5.1 Kesimpulan**

Aplikasi netsupport school membantu dosen dalam Proses Belajar Mengajar (PBM) terutama praktikum komputer.

## **5.2 Saran**

Saran membangun bagi Netsupport School ini adalah :

- 1. Aplikasi Netsupport School harus di praktekkan dalam jaringan wireless
- 2. Kabel jaringan harus teknologi terbaru seperti kabel UTP Cat 6

### **Referensi**

<http://lea.si.fti.unand.ac.id/2014/08/mengoperasikan-netsupport-school-menggunakan-jaringan-sendiri/> <http://maulhasan.blogspot.com/2016/05/cara-menggunakan-aplikasi-netsupport.html> <https://muhammadrofiulalam.blogspot.com/2017/11/tutorial-install-dan-penggunaan.html> <https://www.scribd.com/doc/119865089/Tutorial-Laboratorium-NetSupport-School>